#### **SRM ERRORS AND LIKELY CAUSES**

#### **Change Purchase Order**

Read Only | Order | Save | | Print Preview | | Check | Close | Delete | Related Links

Funds Management error; Period 004/Fiscal Year 2016 for payment budget not open for FM posting in value type 50

#### **Funds Management:**

The Shopping Cart or carts should be completed, and this error will go away.

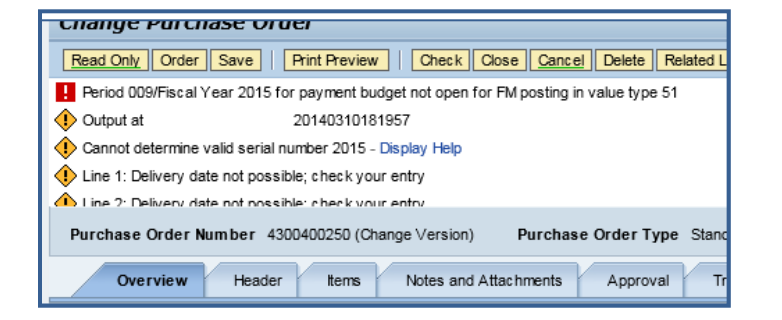

#### **Funds Management:**

This error should no longer be occurring as it is related to the FM posting date, which should be the current date, if not then change it to the current date on the header tab.

# Order Save | Print Preview | Check | Close | Cancel | Related Links

Finds Management error; Document item 11033428/00010 has not yet been carried forward to the current year Output at 20160310143213 Line 1: Delivery date not possible; check your entry

Line 2: Delivery date not possible; check your entry

**Change Purchase Order** 

#### **Change Purchase Order**

Read Only Order Save | Print Preview | Check Close Cancel Delete Related Links Funds Management error; Annual budget exceeded by 881.76 USD (FM PB Availability Control) 20130725122144 **A** Output at Line 1: Delivery date not possible; check your entry Line 2: Delivery date not possible; check your entry Line 3: Delivery date not possible; check your entry Line 4: Delivery date not possible; check your entry

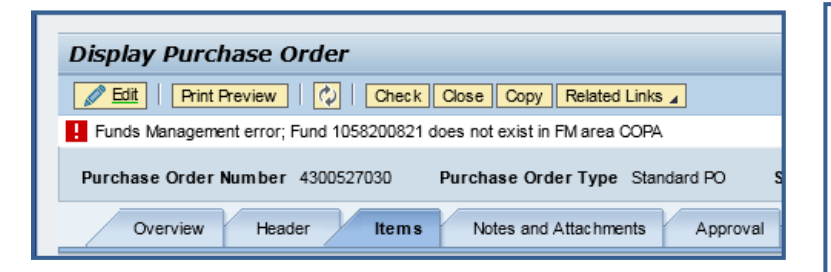

#### **Not carried forward:**

PDP Shopping Cart: Contact the Help Desk to update the associated P Req.

#### **Budget exceeded:**

Either no budget or your Budget Office may be in the process of adjusting associated funding.

#### **Funds Management error:**

SAP Fund does not exist in FM area COPA. In this case the PO was not using the Fund in the error. The PO had the correct coding. The shopping cart was coded incorrectly, changed, and then approved, but the system was holding onto the errant Fund in the background. A copy of the PO was created, and the error cleared.

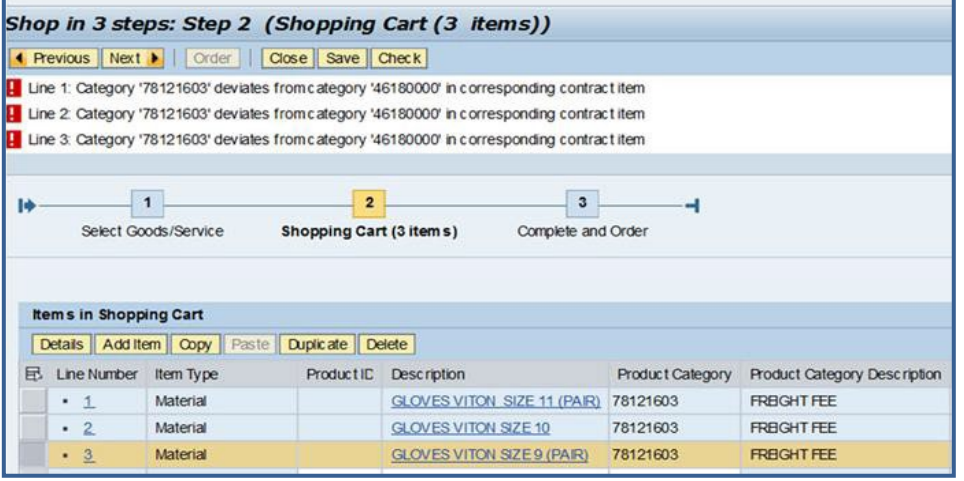

#### **Incorrect Product Category Uploaded on MSCC Contract:**

When pulling items from the MSCC, if the incorrect Product Category Freight Fee displays, contact the Commodity Specialist for the contract to have it corrected. It was not properly entered in the MDM at the time the contract was uploaded into the MSCC.

#### **Optical Image Technology - IntraVIEWER**

Error using NT Authentication: Logon Failed - Account Not Found. **No Docfinity Access for Viewing Invoices:**  Docfinity error, will need to complete a USAR form to request a docfinity user id.

#### **Change Purchase Order**

Read Only | Order | Save | | Print Preview | | Check | Close | Delete | Related Links

P Vendor number must remain as created in backend; 0000185866 for this PO

#### **Incorrect Vendor Number:**

Vendor number didn't match contract number. PO and Cart will need to be deleted and process will need to start from scratch with the correct vendor number.

#### Set Shopping Cart to Complete / Undo Complete **Mercy** 4 [ Date | Exit | Cancel | System ESSAGE 11764223 00000000003 ATrasdy in requ<br>11764223 00000000003 ATrasdy in requ<br>11764223 0000000003 ATrasdy in requ

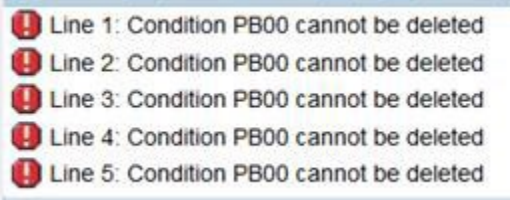

#### **Shopping Cart Complete:**

When Completing a Shopping Cart, do not enter the Line Item numbers. Only enter the Shopping Cart numbers.

#### **Condition Error:**

The purchaser needs to remove the Gross Price in the Item detail Conditions tab for each line and re-enter.

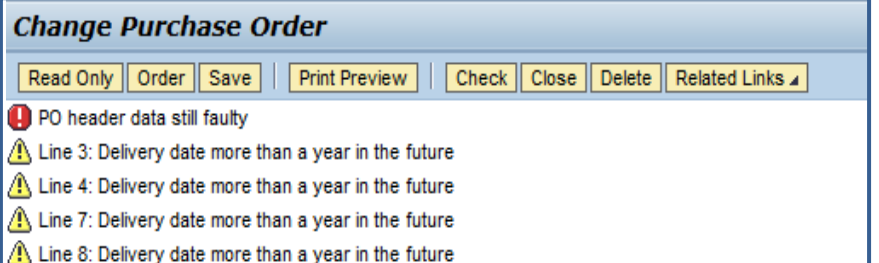

#### **Faulty PO Header Data:**

Check the start and end dates in validity dates and make sure that the end date is greater than the start date.

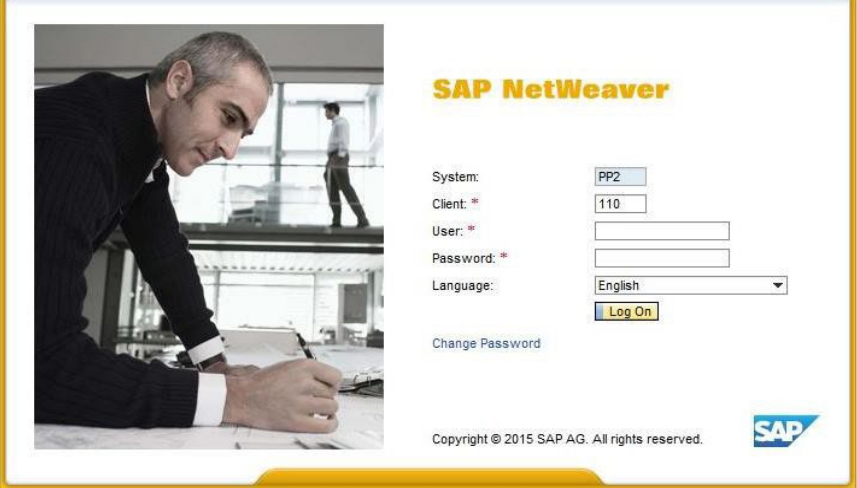

#### **PP2 Pop-up box:**

PP2 pop-up usually happens if someone's logon has expired. Submit a ServiceNow Remedy ticket through your Helpdesk.

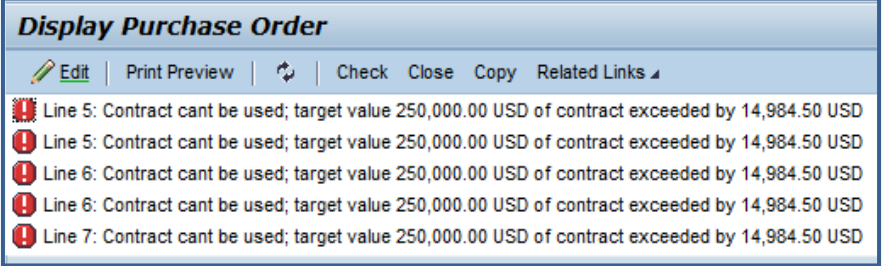

**Contract Capacity/Expiration Error:**  Contract has reached its maximum Target Value (capacity) as well as the expiration date. Check eMarketplace for a new contract or contact the Commodity Specialist.

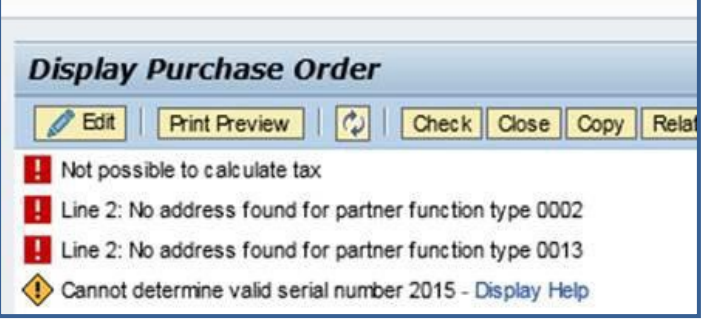

#### **Business Partner:**

If the BP associated with any procurement document has separated from COPA, they will receive the hard stops shown, including the tax. Once the BP is updated, re-enter the price and select Check to verify all error have been resolved. Use this EUP: Updating [PO and SC Business](http://www.dgs.pa.gov/Documents/Procurement%20Forms/Training/E.U.Ps/PurchaseOrders/UpdatiPurchaseOrdernShoppingCartBusinPartner.pdf) Partner

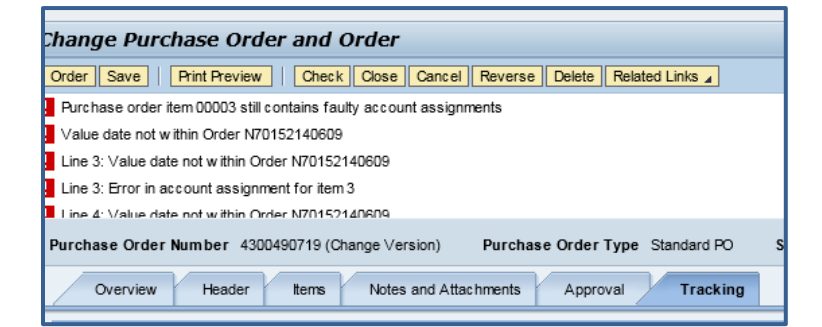

#### **Display Purchase Order**

**B**dit **Print Preview**  $\vert \phi \vert \vert$ Check Close Copy Comple

Purchase order item 00020 still contains faulty schedule lines

- Small Business Reserve indicator is required
- Cannot determine valid serial number Display Help
- Output at 20120911211131
- Line 1: Delivery date not possible; check your entry

## Two issues here:

1. **Faulty schedule lines:** The quantity must be changed for the line item to either meet or exceed the quantity, which was invoiced or received, whichever is greater.

**Faulty Account Assignments:** 

Either no budget in internal order or time period for Federal funding has lapsed.

**Internal Order**:

2. **Small business reserve:** Field on Header tab needs completed.

#### **Plant cannot be changed:**

Check the PO for line item activity. Plant cannot be changed once there is activity on the PO.

#### **Display Purchase Order** Edit | Print Preview | Check | Close | Copy | Related Links 4 Line 1: Category '40161504' deviates from category '25170000' in corresponding contract item Line 2: Category '40161500' deviates from category '25170000' in corresponding contract item

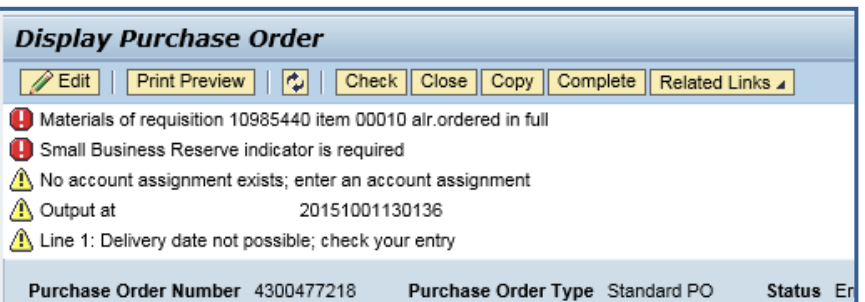

#### **Product Category:**

Product Category on the PO line must match the Product Category of the source contract line item.

**Materials ordered in full:** (PDP P Req) Error message pointing to the P Req in R3. Any increase to the PO will have to begin at the P Req in R3.

**Display Purchase Order** Edit | Print Preview | 4 | Chec

Plant can no longer be changed

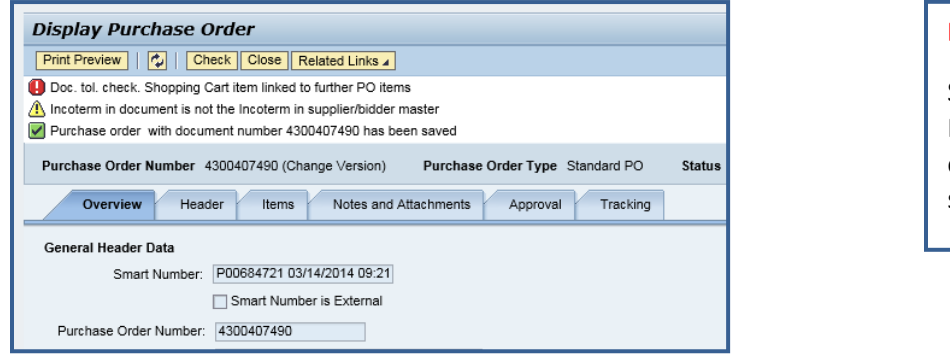

#### **Doc. tol. Check:**

Shopping Cart sourced to two different POs, which is possible, however some of the shopping cart line items were sourced to two different POs.

**Material not maintained:**  Material not extended to PEdit | Print Preview |  $\uparrow$  | Check Close Copy Export Delete Related Links plant Material 326287 not maintained in plant 7877 20141211190752 Line 1: Delivery date not possible; check your entry Purchase Order Number 4300441583 Purchase Order Type Standard PO Status Error in Process Header Items Notes and Attachments Tracking Approval

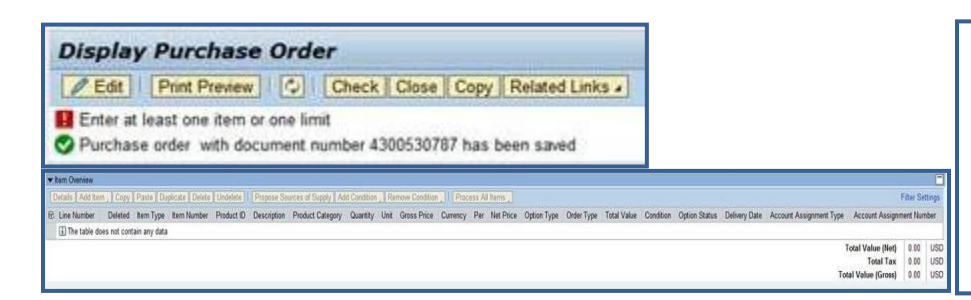

#### **Table does not contain any items:**

Select the Settings – Advanced Settings tab. Change Number of Visible Rows in Items Table to "10". Select OK. The

error message should resolve itself and line items should now display.

### **Create RFx** Publish Check Save Print Preview Close Related Links Workflow Process not defined P00068292

#### **Workflow Process not defined P00:**

SRM System cannot determine a workflow until a least one line item is entered.

## $(\hat{\mathbf{x}})$  Action could not be perfo... × Assign Supplier Role to the Bidder OK

#### **Assign Supplier Role to the Bidder:**

SRM System will verify that a vendor has been replicated when attempting to award (create PO or Contract) against a solicitation. Upon receiving this error, complete the Vendor Replication Process.

**Display Purchase Order** 

A Output at

Overview

 $\blacktriangledown$  Item Overview